## **Manuel d'utilisation**

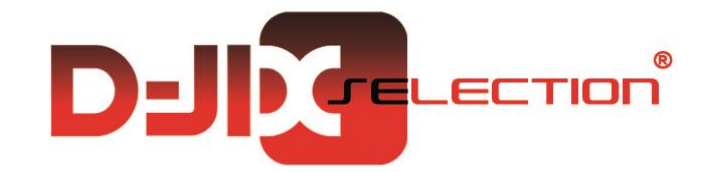

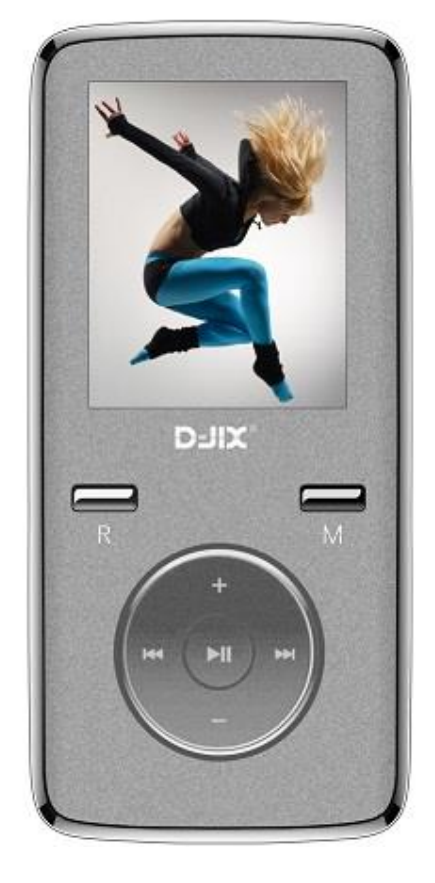

# **D-JIX**®D1814

**Lecteur MP3**

**Photo non contractuelle**

## $DJIX^{\circ}$  D1814

## **Sommaire**

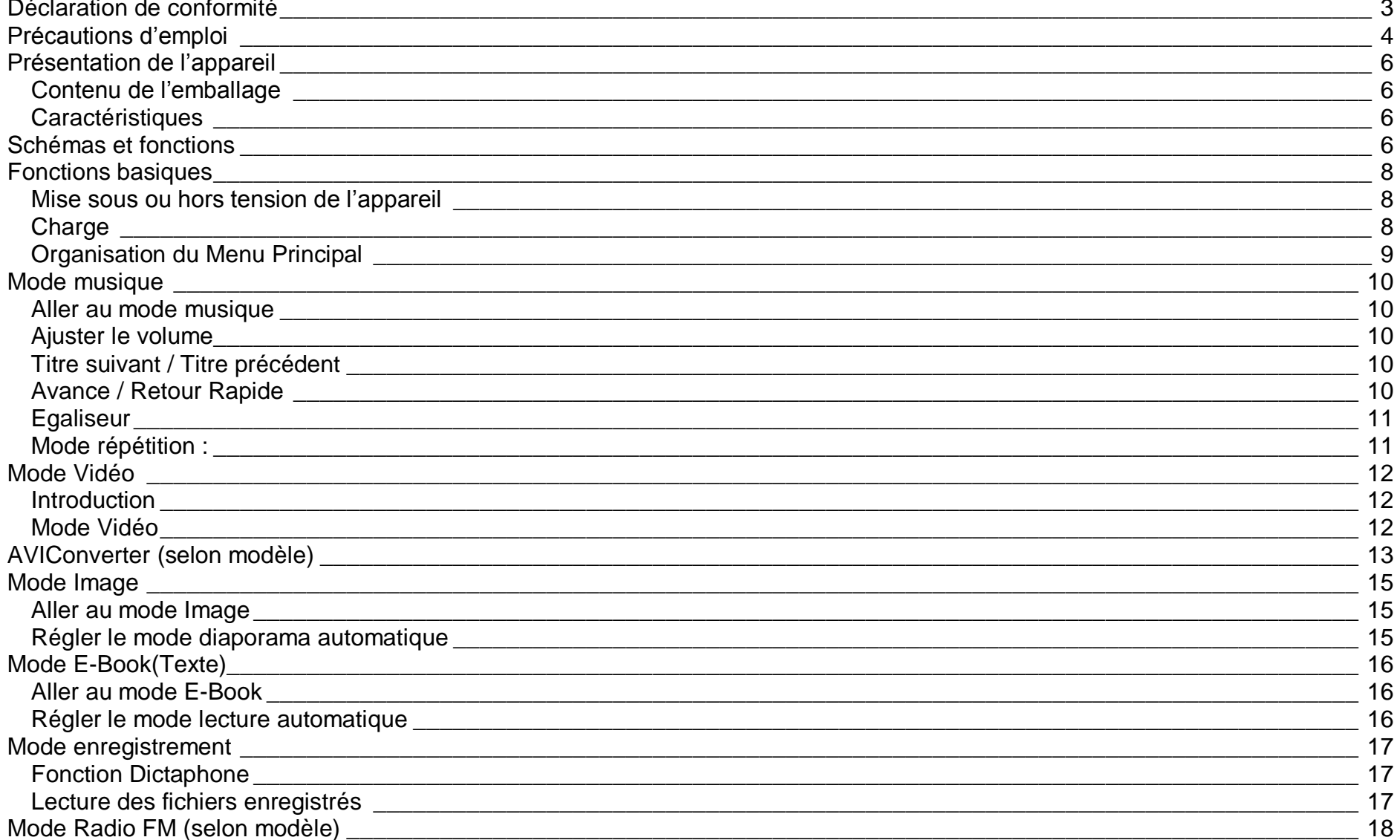

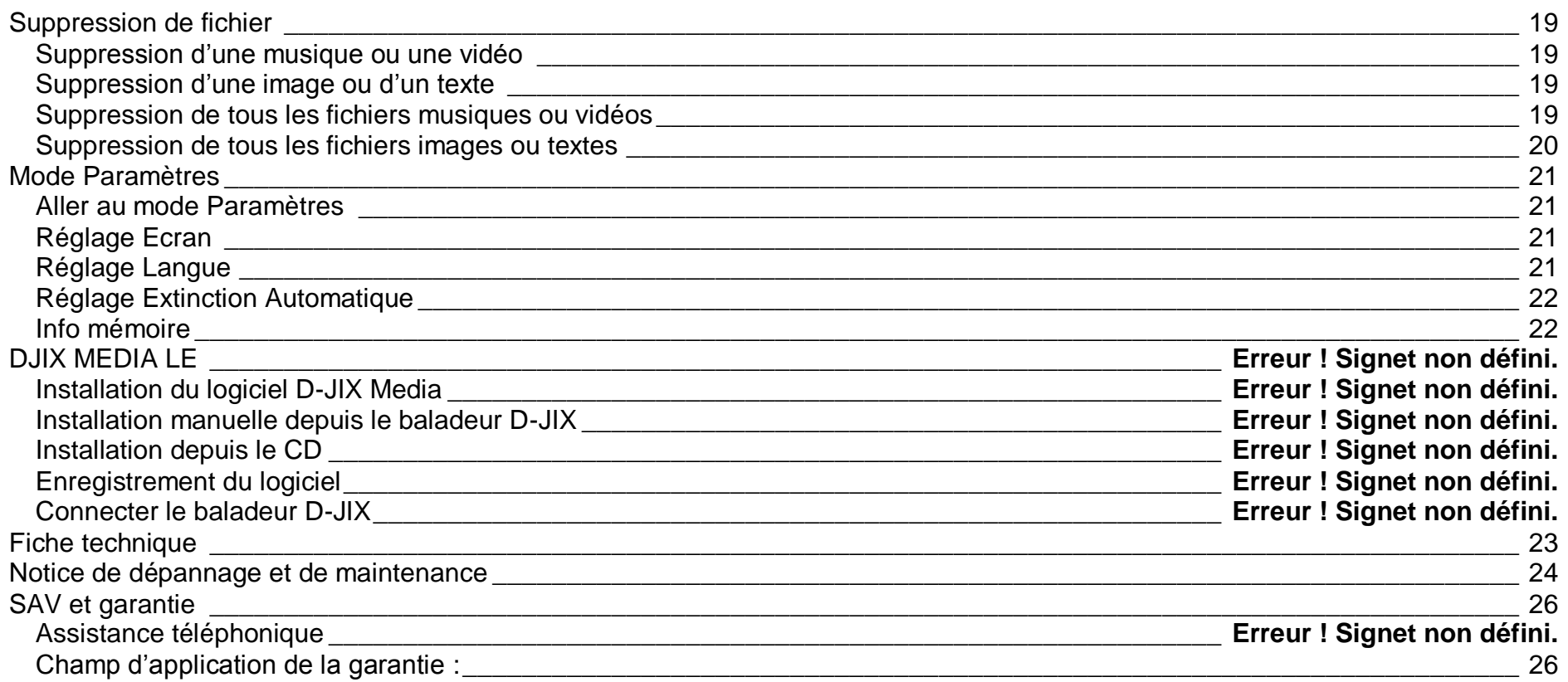

#### **Déclaration de conformité**

<span id="page-3-0"></span>Nous, D-JIX (LOGICOM – 55 Rue de Lisbonne – 75008 PARIS)

Déclarons que le produit Lecteur MP3 D-JIX D1814 (O2) est en conformité avec les exigences essentielles applicables aux Directives et Normes Européennes suivantes :

**RoHS (2011/65/EU) : CEM (2004/108/CE) :** La directive européenne de la compatibilité électromagnétique EN55022 :2010 EN55024 :2010 EN61000-3-2 :2006+A1 :2009+A2 :2009 ; EN61000-3-3 :2008 EN61000-4-2 :2009, EN61000-4-3 :2006 EN61000-4-4 :2004+A1 :2010, EN61000-4-5 :2006 **DBT (2006/95/CE) :** La directive européenne sur la basse tension EN60065 :2002/+A12 :2011 **EN 50332-1:2000, EN 50332-2:2003** Normes acoustiques.

Le fabricant ne saurait être tenu responsable des modifications apportées par l'utilisateur et leurs conséquences, qui pourraient notamment affecter la conformité du produit avec le marquage CE, toute modification non autorisée du produit annule cette déclaration de conformité.

Ce produit est destiné à la France. PARIS, le 01 Octobre 2014. Bernard BESSIS Président Directeur Général

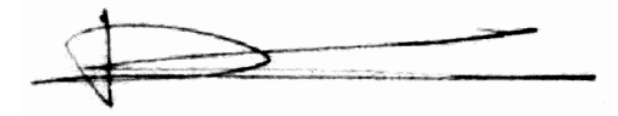

## **Précautions d'emploi**

<span id="page-4-0"></span>Merci de lire ces précautions avant le premier usage de l'appareil. Tout problème survenant alors que l'utilisateur n'a pas lu au préalable ces précautions ne relèvera pas de la responsabilité de **DUIX**.

- Ne pas utiliser l'appareil pour d'autres fonctions que celles décrites dans le manuel.
- Ne pas faire subir à l'appareil de chocs violents ou de secousses violentes, sous peine de lui causer de sérieux dysfonctionnements.
- Ne pas utiliser, ou placer, l'appareil dans des lieux trop chauds, trop humides, ou fortement magnétiques.
- Ne pas mouiller l'appareil. Ceci pourrait causer de graves pannes irréversibles. Si par mégarde, l'appareil est mouillé, la sécher avec une serviette sèche, et contacter le service après vente.
- Lorsque des matériaux se trouvent sur l'appareil, l'essuyer avec une serviette ou un vêtement doux. Ne pas nettoyer l'appareil avec des solvants inflammables tels que l'alcool, le benzène, des diluants, etc.
- Ne pas démonter et remonter l'appareil par vous-même ; dans le cas contraire, la garantie ne pourrait plus s'appliquer à l'appareil.
- Ne pas débrancher les écouteurs ou les câbles en tirant sur le fil. Ceci pourrait causer une rupture interne au niveau du fil.
- Ne pas secouer l'appareil ou lui infliger des chocs, alors qu'il est connecté à un ordinateur.
- Recharger les batteries au maximum.
- En cas de pertes de données sauvegardées dans l'appareil, dues à une erreur de manipulation de l'utilisateur, ou à une panne de l'appareil, ne pourra pas être tenu pour responsable, et n'aura pas à compenser les pertes occasionnées.**.**
- Pour assurer votre sécurité auditive, n'utilisez que les écouteurs et le casque fourni avec le baladeur, ou ceux référencés D-JIX-EO100 (Ecouteurs) ou disponibles sur notre site **www.djix.fr**.
- Ne pas utiliser les écouteurs pendant que vous conduisez.
- Eviter de régler les écouteurs à un niveau de volume élevé lorsque vous marchez dans la rue.
- Température d'utilisation : 0-40°C

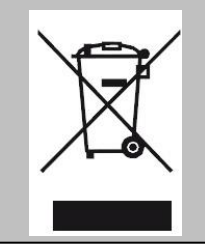

Ce logo signifie qu'il s'agit d'un équipement électrique et électronique contenant des substances dangereuses pouvant avoir des effets potentiels sur l'environnement et la santé humaine.

Ces produits sont donc à traiter en tant que déchets assujetties à la directive 2012/19/EU du 4 juillet 2012, relative aux déchets d'équipements électriques et électroniques. Ils ne doivent donc pas être jetés avec les déchets municipaux non triés, mais remis à des déchetteries ou des systèmes de reprises et de collecte mis à votre disposition par les collectivités locales.

## **Sécurité lié à l'écoute**

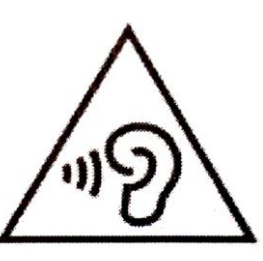

- **Afin d'éviter des dommages auditifs éventuels, ne pas écouter à un niveau sonore élevé pendant une longue durée.**
- **L'écoute d'un baladeur musical à forte puissance peut endommager l'oreille de l'utilisateur et entrainer des troubles auditifs (surdité, bourdonnements, acouphènes et hyperacousie).**
- **Ce produit est conforme à la norme EN 60950-1 :2006/A12 :2011 « Matériel de traitement de l'information, sécurité, partie 1 : exigences générales » conformément à l'arrêté du 25 Juillet 2013 portant application de l'article L. 5232-1 du code de la santé publique relatif aux baladeurs musicaux »**
- Pour assurer votre sécurité auditive, n'utilisez que les écouteurs et le casque fourni avec le baladeur, ou ceux référencés D-JIX-EO100 (Ecouteurs).

Une alerte s'affiche quand vous montez le volume. Vous pouvez annuler cette alerte en appuyant sur **M** pour continuer. **To prevent possible hearing damage, do not listen at high volume levels for a long period Afin d'éviter des dommages auditifs éventuels, ne pas écouter à un niveau sonore élevé pendant une longue durée**

**Press (M) to continue**

## <span id="page-6-0"></span>**Schémas et fonctions**

<span id="page-6-3"></span><span id="page-6-1"></span>**Contenu de l'emballage**

- **Un appareil**
- **Des écouteurs**
- **Un câble de connexion USB**
- **Un manuel d'utilisateur**

#### <span id="page-6-2"></span>**Caractéristiques**

- Lecture MP3 / WMA/WAV
- Ecran TFT 1,8 pouces (4,57cm)
- Enregistrement dictaphone haute qualité (micro intégré)
- **Lecture de fichiers vidéo**
- Formats supportés :
	- Image: JPG
		- Audio : MP3 / WAV (seulement les fichiers d'enregistrement)
		- Vidéo : AVI, logiciel d'encodage fourni
- Mémoire Flash : Sans mémoire
- Port de carte Micro SD (jusqu'à 16Go)
- Périphérique de stockage USB
- Plusieurs égaliseurs différents.
- Mode répétitions
- Charge par branchement USB
- Batterie rechargeable intégrée Lithium-ion 3.7V 150mAh
- Exploration par dossiers
- $\bullet$  USB 2.0

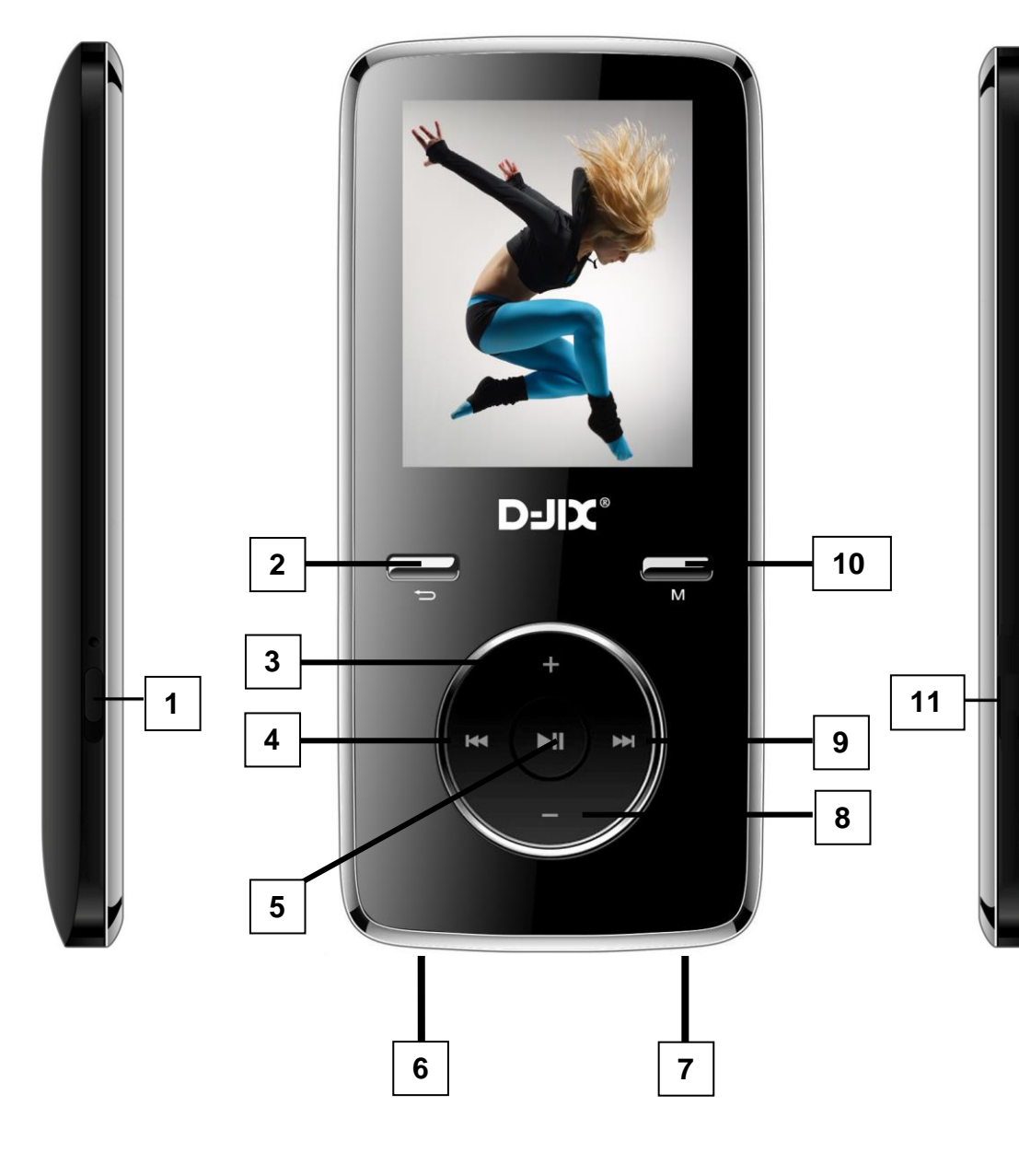

- **1. ON/OFF**
- **2. Retour**
- **3. Volume +**
- **4. Précédent / Retour rapide**
- **5. Play/Pause**
- **6. Port USB**
- **7. Ecouteurs**
- **8. Volume -**
- **9. Suivant / Avance rapide**
- **10. Menu**
- **11.Carte Micro SD**

## **Fonctions basiques**

## **ATTENTION :**

<span id="page-8-0"></span>Le D1814 est un produit **sans mémoire**. Il est indispensable d'y insérer une carte micro SD dans le port dédié à cet effet. Le produit est livré avec une carte micro SD **factice**. Veuillez à la remplacer par une carte micro SD **non fourni** (**n'excédant pas 16Go**). Sans cette carte mémoire, votre produit **ne pourra pas être reconnu par votre ordinateur**, et vous ne pourrez y enregistrer des fichiers audio, vidéos, images, textes et mémos vocaux.

#### <span id="page-8-1"></span>**Mise sous ou hors tension de l'appareil**

1. Sous tension : Positionnez le bouton latéral sur la position « **ON** », pour allumer l'appareil. L'appareil affiche alors le menu principal.

Si le bouton latéral est déjà sur la position « **ON** », vous devez appuyer sur la touche « **IMI** » (environ 5 secondes), pour allumer l'appareil. L'appareil affiche alors le menu principal.

2. Hors tension : appuyez sur la touche « ■ » (à peu près 5 secondes) pour éteindre l'appareil et/ou positionner le bouton latéral gauche sur la position « **OFF** ».

**Note :** Vérifier bien que l'interrupteur marche/arrêt est bien sur la position marche, avant l'utilisation.

**Note 2 :** Si vous positionnez le bouton latéral gauche sur la position OFF, l'appareil perd les réglages que vous avez modifiés et retrouve ses paramètres d'usine. Pour garder vos propres réglages éteignez l'appareil avec la touche HI.

#### <span id="page-8-2"></span>**Charge**

Quand l'indicateur de batterie de l'écran LCD affiche $\Box$ , vous devez charger l'appareil au plus vite.

Vous pouvez charger l'appareil par l'intermédiaire du connecteur USB, que celui-ci soit allumé ou éteint n'a pas d'importance.

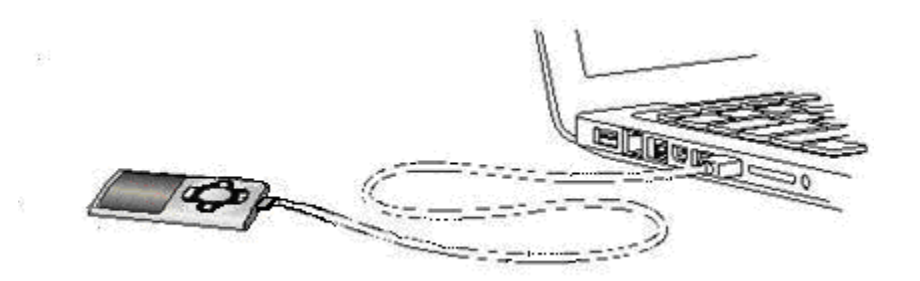

**Note :** Le temps de charge ne doit pas dépasser 3 heures. Il est recommandé d'éteindre l'appareil avant de le charger **Remarque** : Toute utilisation du lecteur est impossible lorsque l'appareil est hors tension (Interrupteur latéral sur OFF)**.**

#### <span id="page-9-0"></span>**Organisation du Menu Principal**

Depuis tous les modes, appuyez longtemps (environ 4 secondes) sur la touche **« M »**, pour afficher le menu principal. Les modes disponibles dans le menu principal sont indiqués sur les captures d'écran du lecteur DJIX ci-dessous :

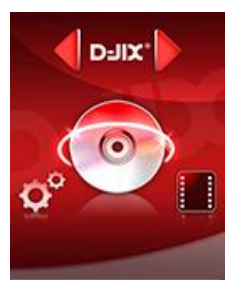

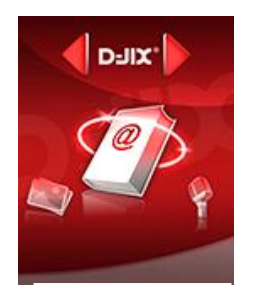

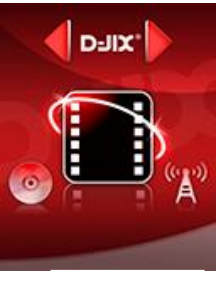

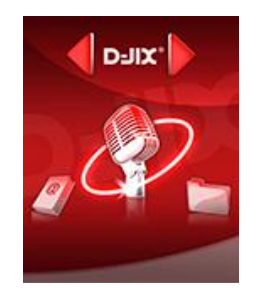

Ebooks **Enregistrement** Mode Voix **Paramètres** 

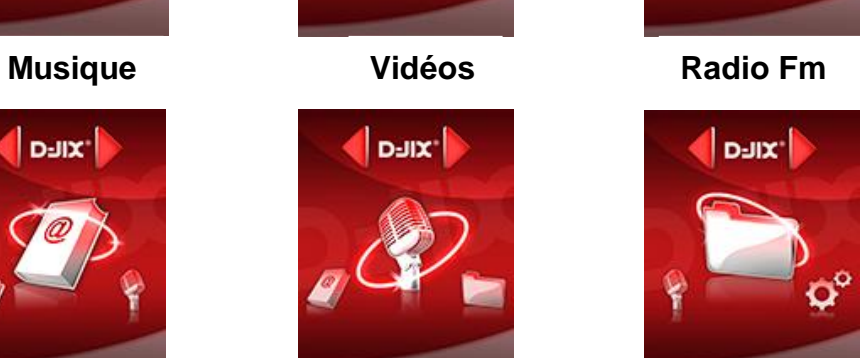

D-JIX'

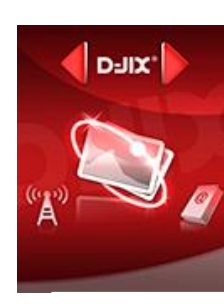

**Images**

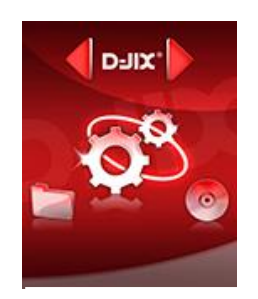

## **Mode musique**

#### <span id="page-10-0"></span>**Note :**

**Le lecteur supporte les formats suivants: MP3, WMA et WAV.** 

**Le DRM (contenu protégé par le droit d'auteur, acheté en ligne) n'est pas pris en compte par le lecteur.**

#### <span id="page-10-1"></span>**Aller au mode musique**

a) Appuyez sur les touches  $\blacktriangleleft$  et  $\blacktriangleright$  pour vous rendre sur le mode « **Musique** ».

b) Appuyez sur la touche Il pour accéder au mode musique. Appuyez sur la touche Il pour mettre en pause / ou reprendre la lecture.

#### **Rechercher un titre dans la mémoire externe.**

- a) En mode Pause, appuyez sur la touche « **M** »
- b) Appuyez sur les touches  $\blacktriangleleft$  et  $\blacktriangleright$  pour vous rendre sur « **Mémoire externe** » en appuyant sur le bouton «  $\blacktriangleright$   $\parallel$  ».
- c) Naviguez dans la mémoire externe avec les touches  $\blacktriangleright$  et  $\blacktriangleright$  , sélectionnez le titre que vous souhaitez écouter en appuyant sur «  $\blacktriangleright$   $\parallel$  ».
- d) Maintenir la touche «  $\bigcirc$  » enfoncée pour revenir au menu principal.

#### <span id="page-10-2"></span>**Ajuster le volume**

Le réglage du volume s'effectue en appuyant sur les touches **+** et **–** du lecteur MP3

#### <span id="page-10-3"></span>**Titre suivant / Titre précédent**

Pendant la lecture d'un fichier (musique ou vidéo), appuyez brièvement sur les touches  $M/M$  Pour effectuer passer au titre suivant ou précédent.

#### <span id="page-10-4"></span>**Avance / Retour Rapide**

Pendant la lecture d'un fichier (musique ou vidéo), appuyez longuement sur les touches  $M/M$  Pour effectuer une avance ou un retour rapide du titre écouté.

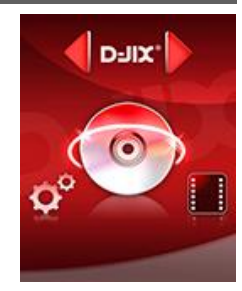

#### <span id="page-11-0"></span>**Egaliseur**

- a) Pendant la lecture de fichier appuyez brièvement sur la touche « **M** ».
- b) Avec les touches M/H sélectionnez le mode « Egaliseur », puis accédez avec la touche « I » Sélectionnez l'égaliseur désiré parmi "Naturel (Normal)", "Rock", "Pop", "Classique", "Soft", "Jazz" et "DBB (Basses amplifiés)"
- c) Confirmez et validez en appuyant brièvement sur la touche «  $\blacktriangleright$  II ».
- d) Pour revenir au menu précédent appuyez sur **« ».**

#### <span id="page-11-1"></span>**Mode répétition :**

- a) Pendant la lecture de fichier appuyez brièvement sur la touche « **M** ».
- b) Avec les touches  $\mathbf{M}/\mathbf{M}$  sélectionnez le mode « Répétition », puis accédez avec la touche «  $\mathbf{M}$  »

Sélectionnez le mode de répétition désiré parmi :

- Normal : Mode de lecture normale
- Repet. Un : Répète un titre une fois
- Repet Titre : Répète un titre en boucle
- Repet. Doss : Répète un dossier complet
- Repet. Tous : Répète tous les titres
- Aléatoire : Lecture aléatoire
- Intro : Lit uniquement l'introduction des titres

c) Confirmez et validez en appuyant brièvement sur la touche «  $\blacktriangleright$  II ».

d) Pour revenir au menu précédent appuyez sur **« ».**

## **Mode Vidéo**

#### <span id="page-12-1"></span><span id="page-12-0"></span>**Introduction**

Le format supporté par le baladeur D-JIX est l'AMV (redimensionné).

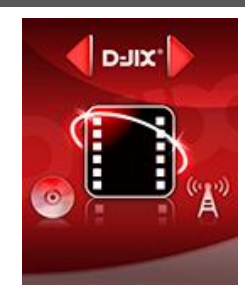

L'utilisation du logiciel de conversion fourni est obligatoire pour qu'une vidéo soit dimensionnée pour la taille d'écran du M350. Un AMV lisible par votre ordinateur ne sera pas forcement lu par le DJIX s'il est optimisé pour un écran d'ordinateur ou autre écran de taille différente de celle de D-JIX.

#### <span id="page-12-2"></span>**Mode Vidéo**

a) Appuyez sur les touches  $\blacktriangleright$  et  $\blacktriangleright$  pour vous rendre sur le mode « **Vidéo** ».

b) Appuyez sur la touche Il pour accéder au mode vidéo. Appuyez sur la touche Il pour mettre en pause / ou reprendre la lecture.

c) En mode Pause, appuyez sur la touche « **M** » pour accéder au menu de sélection du mode « **Vidéo** ».

d) Appuyez sur les touches  $\blacktriangleright$  et  $\blacktriangleright$  pour sélectionner « **Mémoire externe** ».

e) Appuyez sur les touches  $\blacktriangleright$  et  $\blacktriangleright$  pour naviguer parmi vos fichiers

f) Appuyez sur Il pour lire la vidéo.

## **AVIConverter (selon modèle)**

#### <span id="page-13-0"></span>**Conversion des vidéos :**

Le convertisseur AMW est disponible sur notre site internet **[www.logicom-europe.com,](http://www.logicom-europe.com/)** sélectionner votre modèle D1814 dans « recherche », puis sur la fiche du D1814, cliquez sur « Convertisseur Vidéo » dans l'encart téléchargement.

- Installation : Ce convertisseur ne nécessite pas d'installation.

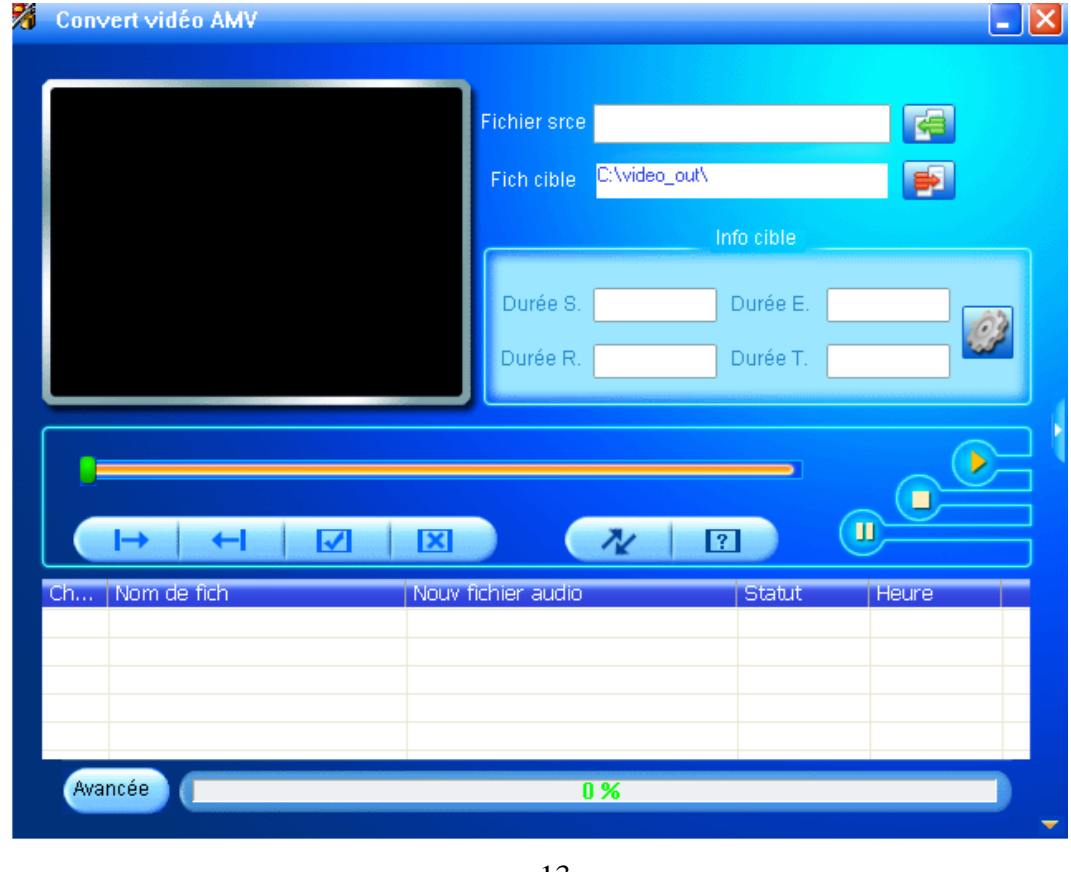

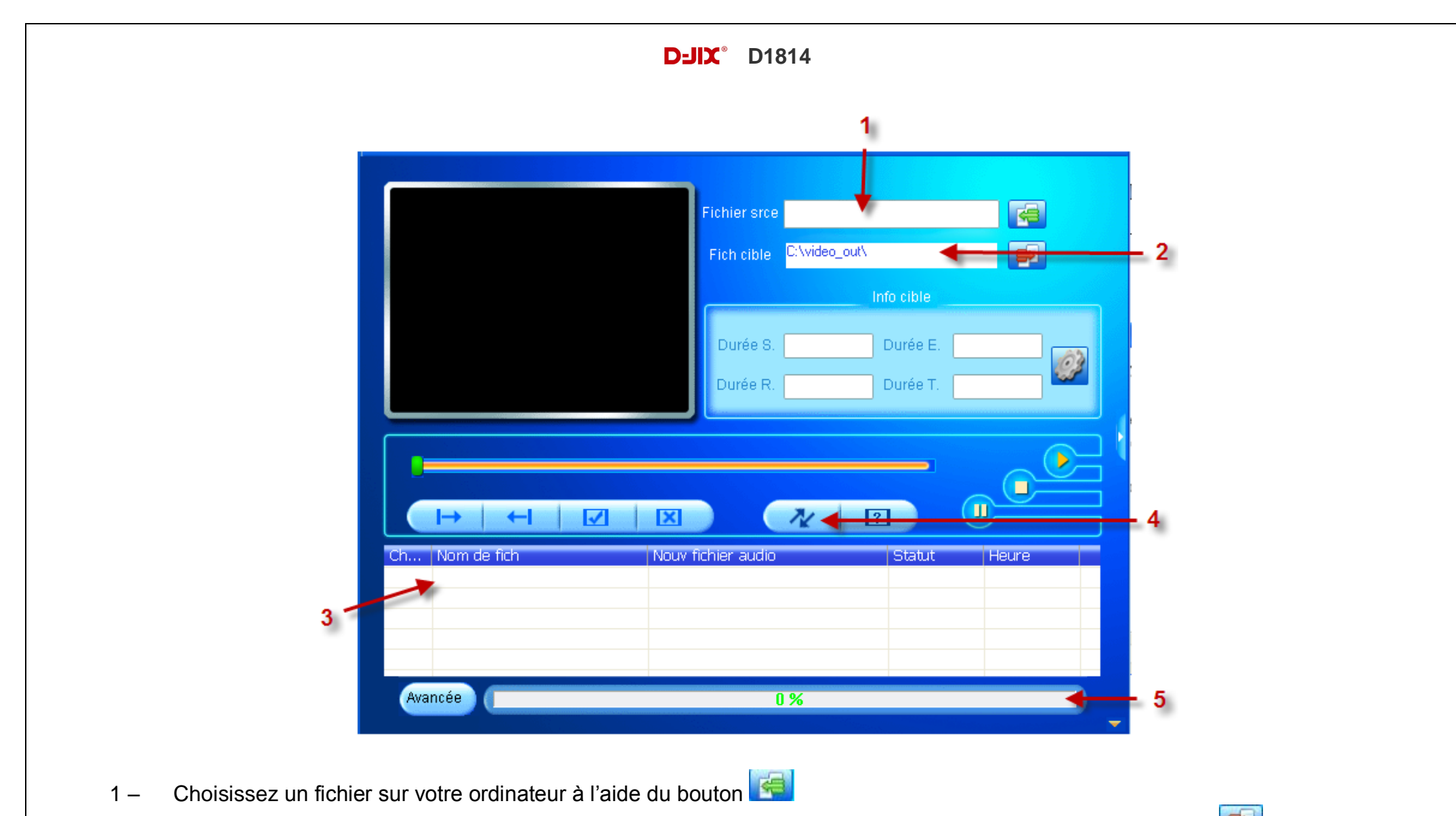

- 2 Choisissez un emplacement ou sera enregistrer votre vidéo convertie sur votre disque dur à l'aide du bouton
- 3 Votre fichier s'affiche dans la liste de traitement
- 4 Lancer la conversion à l'aide du bouton
- 5 Observer l'avancement de la conversion, à la fin de celle-ci vous pouvez récupérer la vidéo convertie à l'endroit indiqué au point 2, il ne vous reste plus qu'a le copier dans votre baladeur

## **Mode Image**

<span id="page-15-0"></span>**Note :** Le format d'image accepter par le lecteur est « .JPEG »

#### <span id="page-15-1"></span>**Aller au mode Image**

Depuis le menu principal :

a) Appuyez sur les touches  $\blacktriangleright$  et  $\blacktriangleright$  pour vous rendre sur le mode « **Image** ».

b) Appuyez sur la touche Ill pour accéder au mode Image.

c) Appuyez sur les touches  $\blacktriangleright$  et  $\blacktriangleright$  pour sélectionner l'image que vous souhaitez lire, puis appuyez sur la touche  $\blacktriangleright$  pour lire l'image

d) En mode Pause, appuyer sur la touche « **M** » pour accéder au menu de sélection du mode « **Image** ».

e) Appuyez sur les touches  $\blacktriangleleft$  et  $\blacktriangleright$  pour sélectionner « **Mémoire externe** ».

f) Appuyez sur les touches  $\blacktriangleright$  et  $\blacktriangleright$  pour naviguer parmi vos fichiers

g) Appuyez sur Il pour lire la vidéo.

#### <span id="page-15-2"></span>**Régler le mode diaporama automatique**

a) En mode Pause, appuyer sur la touche « **M** » pour accéder au menu de sélection du mode « **Image** ».

b) Appuyez sur les touches  $\blacktriangleright$  et  $\blacktriangleright$  pour sélectionner « **Config de Lecture** » puis appuyez sur  $\blacktriangleright$  pour entrer dans le menu

c) Appuyez sur les touches  $\blacktriangleright$  et  $\blacktriangleright$  pour sélectionner « **Automatique** » puis appuyez sur  $\blacktriangleright$  pour entrer dans le menu

d) Appuyez sur les touches  $\blacktriangleleft$  et  $\blacktriangleright$  pour choisir la durée entre chaque changement automatique (entre 1 et 10 secondes)

e) Appuyez sur la touche ll pour valider la sélection et revenir au menu précédent

f) Pour revenir au menu de lecture image appuyez sur **« ».**

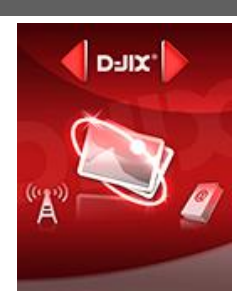

## **Mode E-Book(Texte)**

<span id="page-16-0"></span>**Note :** Le format de texte accepter par le lecteur est « .TXT »

#### <span id="page-16-1"></span>**Aller au mode E-Book**

Depuis le menu principal :

a) Appuyez sur les touches  $\blacktriangleright$  et  $\blacktriangleright$  pour vous rendre sur le mode « **Ebooks** ».

b) Appuyez sur la touche Il pour accéder au mode Ebooks.

c) Appuyez sur les touches  $\blacktriangleright$  et  $\blacktriangleright$  pour sélectionner le texte que vous souhaitez lire, puis appuyez sur la touche  $\blacktriangleright$  pour lire le texte

d) En mode Pause, appuyez sur la touche « **M** » pour accéder au menu de sélection du mode « **Ebooks** ».

e) Appuyez sur les touches  $\blacktriangleleft$  et  $\blacktriangleright$  pour sélectionner « **Mémoire externe** ».

f) Appuyez sur les touches  $\blacktriangleright$  et  $\blacktriangleright$  pour naviguer parmi vos fichiers

g) Appuyez sur II pour lire la vidéo.

#### <span id="page-16-2"></span>**Régler le mode lecture automatique**

a) En mode Pause, appuyer sur la touche « **M** » pour accéder au menu de sélection du mode « **Ebooks** ».

b) Appuyez sur les touches  $\blacksquare$  et  $\blacksquare$  pour sélectionner « **Config de Lecture** » puis appuyez sur  $\blacksquare$  pour entrer dans le menu

c) Appuyez sur les touches  $\blacksquare$  et  $\blacksquare$  pour sélectionner « **Automatique** » puis appuyez sur  $\blacksquare$  pour entrer dans le menu

d) Appuyez sur les touches  $\blacktriangleright$  et  $\blacktriangleright$  pour choisir la durée entre chaque changement de page automatique (entre 1 et 10secondes)

e) Appuyez sur la touche ll pour valider la sélection et revenir au menu précédent

f) Pour revenir au menu de lecture texte appuyez sur **« ».**

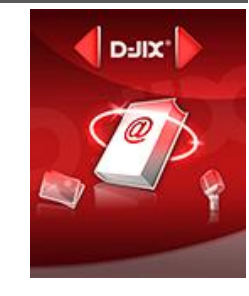

## **Mode enregistrement**

#### <span id="page-17-1"></span><span id="page-17-0"></span>**Fonction Dictaphone**

Depuis le menu principal :

- a) Sélectionnez le mode « **Enregistrement** » à l'aide des touches  $\blacktriangleright$  et  $\blacktriangleright$ .
- b) Appuyez sur la touche **« »** pour y accéder.
- c) Pour commencer l'enregistrement ou faire une pause, appuyez sur la touche
- d) Pour reprendre l'enregistrement après une pause, appuyez sur la touche  $\blacktriangleright$ ll, l'enregistrement continuera sur le même fichier
- e) Pour sauvegarder l'enregistrement et passer à l'enregistrement suivant, maintenir enfoncée la touche « I ».
- f) Pour revenir au menu principal, appuyez sur **« ».**

#### **Remarque :**

Les fichiers seront enregistrés en format **wav** dans le répertoire « **RECORD** » dans l'ordre REC001.WAV, REC002.WAV …etc, En cas de mémoire insuffisante, l'enregistrement s'arrêtera automatiquement.

#### <span id="page-17-2"></span>**Lecture des fichiers enregistrés**

Depuis le menu principal :

- a) Sélectionnez le mode « Mode Voix à l'aide des touches  $\blacktriangleright$  et  $\blacktriangleright$  .
- b) Appuyez sur la touche « $\blacktriangleright$  » pour y accéder.

e) Appuyez sur les touches  $\blacktriangleright$  et  $\blacktriangleright$  pour sélectionner l'enregistrement que vous souhaitez écouter puis appuyez sur  $\blacktriangleright$  pour démarrer la lecture

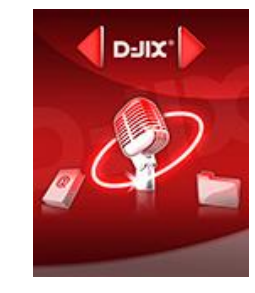

## **Mode Radio FM (selon modèle)**

#### <span id="page-18-0"></span>**Mode radio**

- A partir du menu principal, appuyez sur les touches  $\blacktriangleright$  et  $\blacktriangleright$  pour sélectionner le paramètre « Radio FM »
- Appuyez sur la touche « I » pour entrer dans le mode Radio FM
- Selon le mode choisit, naviguez entre les stations enregistré à l'aide de la touche
- Appuyez sur la touche « **M** » pour afficher le menu suivant :
	- **Sauvegarder :** Enregistre la station actuellement à l'écoute
	- **Supprimer :** Supprime la station enregistrée en cours de diffusion
	- **Supp tous :** Supprime toutes les stations enregistrées
	- **Recherche Auto :** Recherche automatiquement les stations radio disponible

#### - **Recherche automatique des stations**

Pour rechercher automatiquement les stations disponibles :

- 1. Dans le mode radio, appuyez sur la touche « **M** » pour afficher le menu radio
- 2. Sélectionnez le paramètre « **Recherche Auto** » en appuyant sur la touche « I », la recherche se lance automatiquement. Le lecteur peut mémoriser jusqu'à 20 stations selon la disponibilité.

#### **Recherche manuelle des stations**

Pour rechercher manuellement les stations disponibles :

- 1. Dans le mode radio, rechercher manuellement une radio à l'aide des touches  $H \oplus H$ 
	- Maintenez la touche  $\blacktriangleright$  et  $\blacktriangleright$  pour chercher automatiquement la prochaine station disponible.
	- Ou appuyez sur la touche  $\blacktriangleleft$  et  $\blacktriangleright$  affiner votre recherche.
- 2. Enter dans le menu du mode radio en appuyant sur la touche « **M** »
- 3. Sélectionner « Sauvegarder » en appuyant sur la touche Il pour enregistrer la station en cours de diffusion.

**Note** : Utiliser toujours les écouteurs pour le mode radio, car le lecteur se sert du câble des écouteurs comme antenne.

## **Suppression de fichier**

#### <span id="page-19-1"></span><span id="page-19-0"></span>**Suppression d'une musique ou une vidéo**

Pendant la lecture d'une musique ou d'une vidéo :

- a) Appuyez sur la touche **« »** pour mettre le titre en pause
- b) Appuyez sur la touche « **M** » pour accéder au menu de sélection
- c) Sélectionnez « **Supprimer**» à l'aide des touches  $\blacktriangleright$  et  $\blacktriangleright$ .
- d) Appuyez sur la touche **« »** pour supprimer le fichier en cour de lecture

#### <span id="page-19-2"></span>**Suppression d'une image ou d'un texte**

Dans le menu de sélection d'image ou de texte :

- a) Sélectionnez l'image ou le texte que vous souhaitez supprimer à l'aide des touches  $\blacktriangleright$  et  $\blacktriangleright$ .
- b) Appuyez sur la touche « **M** » pour accéder au menu de sélection
- c) Sélectionnez « **Supprimer**» à l'aide des touches  $\blacktriangleright$  et  $\blacktriangleright$ .
- d) Appuyez sur la touche **« »** pour supprimer le fichier

#### <span id="page-19-3"></span>**Suppression de tous les fichiers musiques ou vidéos**

Pendant la lecture d'une musique ou d'une vidéo :

- a) Appuyez sur la touche **« »** pour mettre le titre en pause
- b) Appuyez sur la touche « **M** » pour accéder au menu de sélection
- c) Sélectionnez « Supp. tous» à l'aide des touches  $\blacktriangleright$  et  $\blacktriangleright$ .
- d) Sélectionnez « **oui** » ou « **non** » à l'aide des touches  $\blacktriangleright$  et  $\blacktriangleright$ .
- e) Validez avec la touche I

Tous les fichiers musiques ou vidéo seront supprimer sur le support ou se trouvait le fichier en cour de lecture.

Par exemple si le fichier en cour de lecture était sur la carte micro SD, vous supprimerez alors tous les fichiers musiques présent sur la carte micro SD

#### <span id="page-20-0"></span>**Suppression de tous les fichiers images ou textes**

Dans le menu de sélection d'image ou de texte :

- a) Appuyez sur la touche « **M** » pour accéder au menu de sélection
- c) Sélectionnez « Supp. tous » à l'aide des touches  $\blacksquare$  et  $\blacksquare$ .
- d) Sélectionnez « **oui** » ou « **non** » à l'aide des touches  $\blacktriangleright \blacktriangleleft$  et  $\blacktriangleright$ .
- e) Validez avec la touche I

Tous les fichiers image ou texte seront supprimer sur le support ou se trouvait le dossier en cour de sélection.

Par exemple si le fichier en cour de sélection était sur la carte micro SD, vous supprimerez alors tous les fichiers image ou texte présent sur la carte micro SD.

## **Mode Paramètres**

<span id="page-21-0"></span>Le menu réglage vous permet de configurer les paramètres de votre appareil.

#### <span id="page-21-1"></span>**Aller au mode Paramètres**

Depuis le menu principal :

- a) Appuyez sur les touches  $\blacktriangleleft$  et  $\blacktriangleright$ , pour vous rendre dans le mode «**Paramètres** ».
- b) Appuyez sur la touche **« »** pour y accéder.
- c) Appuyez sur les touches  $\blacktriangleright$  et  $\blacktriangleright$ , pour surligner le paramètre à régler.
- d) Appuyez sur la touche **« »** pour y accéder. Sinon pour revenir à la liste des paramètres appuyez sur la touche **« ».**

#### <span id="page-21-2"></span>**Réglage Ecran**

Cette option permet de configurer après combien de temps d'inactivité l'écran passe en mode veille. (Entre 0 et 50secondes)

- a) Depuis le menu « **Paramètres** » entrez dans le menu « **Ecran** » en appuyant sur la touche **« ».**
- b) Choisissez (en surlignant avec  $\text{H}(e)$ ), le menu « Mise en veille »
- c) Choisissez la durée désirée à l'aide des touches  $\blacktriangleright$  et  $\blacktriangleright$ , puis validez avec la touche «  $\blacktriangleright$ ) ».

Lorsque l'écran est en veille, appuyez sur n'importe quelle touche pour rallumer l'écran.

#### <span id="page-21-3"></span>**Réglage Langue**

- a) Depuis le menu « **Paramètres** » entrez dans le paramètre « **Langue** » en appuyant sur la touche « ».
- b) Choisissez (en surlignant avec  $\blacktriangleright$  et $\blacktriangleright$ ) la langue que vous souhaitez.
- c) Appuyez sur la touche **« »** pour valider la sélection.
- d) Pour revenir à la liste des paramètres appuyez sur la touche **« ».**

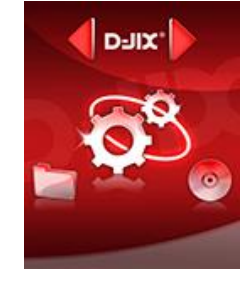

#### <span id="page-22-0"></span>**Réglage Extinction Automatique**

Cette option permet de configurer après combien de temps d'inactivité votre lecteur s'éteindra automatiquement. (Entre 0 et 120 minutes)

- a) Depuis le menu « **Paramètres** » entrez dans le menu « **Extinction Auto** » en appuyant sur la touche **« ».**
- b) Choisissez la durée désirée à l'aide des touches  $\blacktriangleleft$  et  $\blacktriangleright$ , puis validez avec la touche «  $\blacktriangleright$ ) ».

#### <span id="page-22-1"></span>**Info mémoire**

Cette option vous permet de voir l'espace libre restant sur votre carte micro SD.

- a) Depuis le menu « **Paramètres** » entrez dans le menu « **Info mémoire** » en appuyant sur la touche **« ».**
- b) Pour revenir à la liste des paramètres appuyez sur la touche **« ».**

## **Fiche technique**

<span id="page-23-0"></span>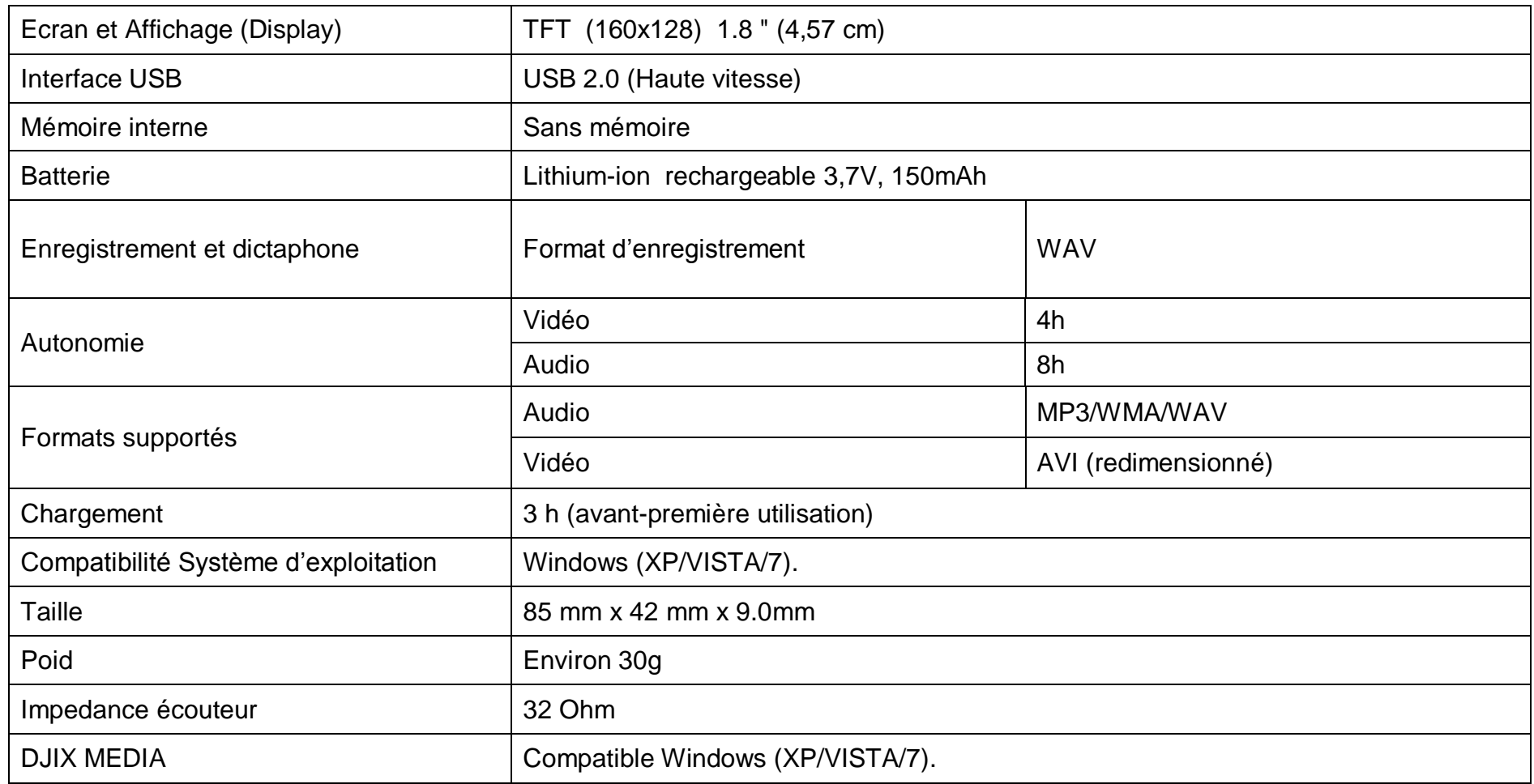

## **D1814**

## **Notice de dépannage et de maintenance**

<span id="page-24-0"></span>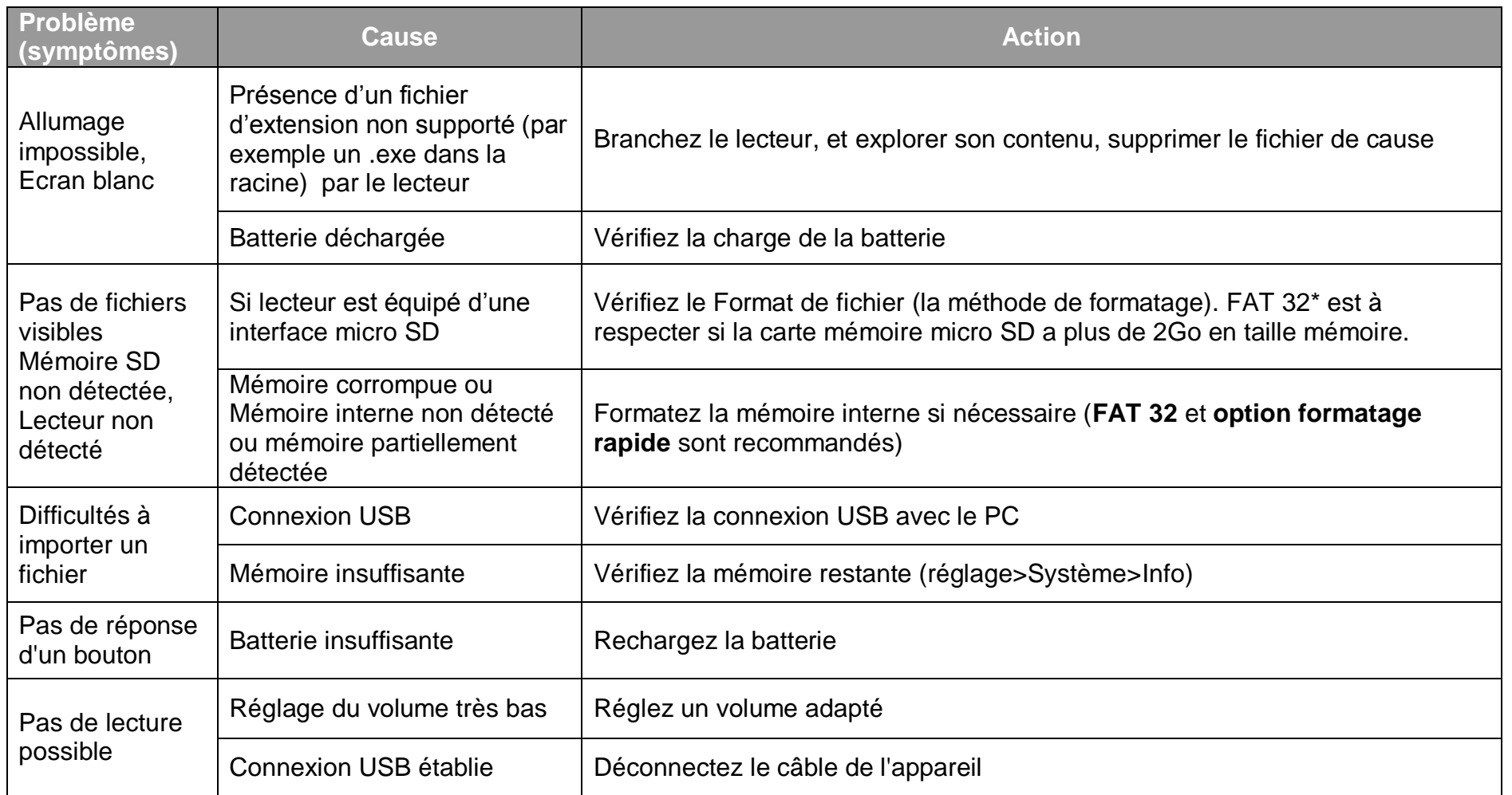

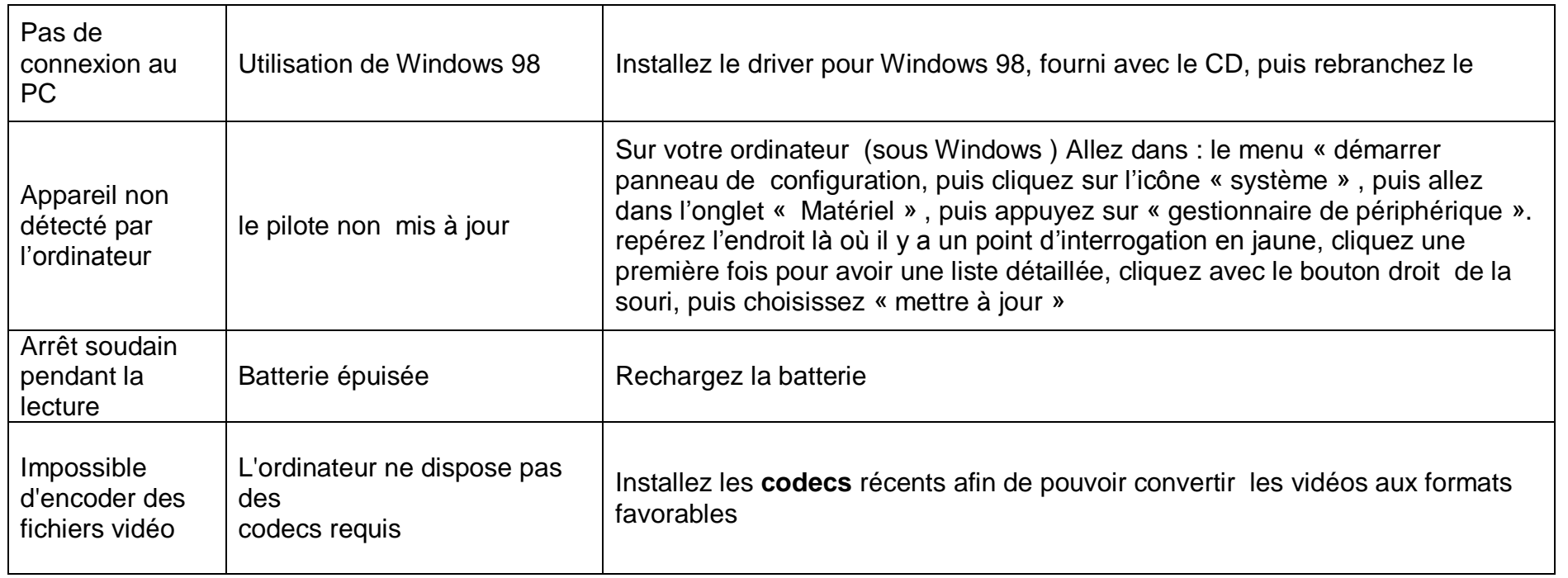

## **SAV et garantie**

#### <span id="page-26-0"></span>**En cas de problème :**

Un formulaire de contact ainsi qu'une FAQ complète sont disponibles dans la rubrique support de notre site internet **www.logicom-europe.com**

Un serveur vocal interactif est aussi à votre disposition reprenant les informations disponible sur la rubrique FAQ de notre site internet au numéro **01 48 63 67 94** Si aucune de ces plateformes n'a solutionné votre problème, veuillez contacter votre revendeur.

#### <span id="page-26-1"></span>**Champ d'application de la garantie :**

La garantie fournisseur D-JIX est valable pour un usage normal du produit tel qu'il est défini dans le cadre de la notice d'utilisation.

Sont exclues de cette garantie, les détériorations dues à une cause étrangère à l'appareil.

En particulier, la garantie ne s'applique pas si l'appareil a été endommagé à la suite d'un choc ou d'une chute, d'une fausse manœuvre, d'un branchement non conforme aux instructions mentionnés dans la notice, de l'effet de foudre, de surtension secteur, d'une protection insuffisante contre la chaleur, l'humidité ou le gel. La garantie s'étend uniquement à la France Métropolitaine.

En tout état de cause, la garantie légale pour vices cachés s'appliquera conformément aux articles 1641 et suivants du Code Civil.

LJV1